# **ArcMap** 查看影像服务图层属性指南

GIS 空间站整理发布 更多资源请访问 [http://www.gissky.net](http://www.gissky.net/)

# 用于大多数影像服务的图层属性

影像服务图层具有与 ArcGIS 中的其他图层相似的图层属性。像栅格数据集图层一样, 图层属性对话框包含常规、 源、范围、显示、符号系统以及键元数据选项卡。这些选项卡与栅格数据集图层和其他图层中相应的选项卡类似;然 而,显示选项卡包含一到两个附加选项。

## 注**:**

可以缓存某些影像服务。向 ArcMap 添加缓存的影像服务时,有些功能会受到限制。您仍可以使用"识别"工具, 但不可以更改某些属性,例如镶嵌方法。缓存影像服务提供更好的显示性能,作为基础影像图层非常理想。如 果希望以动态影像服务的方式访问影像(此方式允许修改属性),您可以:右键单击内容列表中的影像服务图 层,然后取消选中**启用缓存视图模式**。要重新启用缓存影像服务,将影像服务用作缓存服务,仅需重新选中此 选项。

#### 显示选项卡

显示选项卡上的选项包括:

- 使用效果工具条时可进行交互显示的复选框。如果选中该复选框,则可以使用效果工具条以交互方式调整图层 的亮度或对比度。当使用**效果**工具条修改对比度、亮度或透明度时,该选项可控制图层的表现状态。如果未 选中该复选框,则只能在完成之后使用效果 工具条上的各种控件来更新图层。
- 内容列表中可实现显示服务分辨率的复选框。服务分辨率是指在当前地图比例下屏幕像素与影像像元之间的比 值。它可帮助确定您的当前显示是否已接近栅格的最大分辨率。
- 可选择所显示影像要使用的重采样方法的下拉菜单。这些选项包括最邻近法、双线性、三次卷积插值和众数。
- 可指定图层对比度、亮度和透明度百分比的文本框:
	- 对比度 指定图层的对比度百分比。默认对比度和中性对比度均为 0%。您可输入 -100 和 100 之 间的任意值。
	- 亮度 指定图层的亮度百分比。默认正常亮度为 0%。您可输入 -100 和 100 之间的任意值。
	- 透明度 指定图层的透明度百分比。这样即可看见下面的图层。您可输入 0 和 100 之间的任意值。 如果不希望使用透明效果,可输入 0。
- 可指定传输数据压缩的下拉列表和文本框。此传输压缩可在源中预设为影像服务,但可随时对此进行更改。在 传输速度方面,高度压缩的影像要比未压缩的影像快,但前者的质量可能不如后者好。

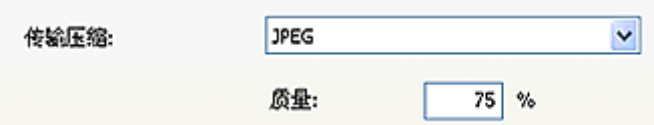

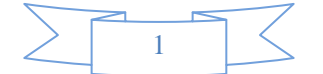

- 无 不压缩影像, 这可以提供最高质量的影像, 但是在网络中需要传输的数据量最大。
- LZ77 一种高效的无损压缩方法, 推荐用于具有相似像素值(离散数据)的影像, 例如扫描的地图 或分类后的影像。
- JPEG 一种高效的压缩方法,它通常可将影像压缩三至八倍,但在影像质量上有轻微损失。如果选 择 JPEG 方法,也可通过输入 0 至 100 之间的任意值来编辑质量。值 80 提供大约 8 倍的压缩, 通常能够保证影像质量。
- LERC 一种高效的有损压缩方法,推荐用于具有较大像素深度的数据(如浮点型、32 位、16 位或 12 位数据)。选择此方法时,需要指定代表每个像素所适用的最大错误值(并非图像的平均值)的质 量值。该值以镶嵌数据集的单位指定。例如,如果误差为 10 厘米而镶嵌数据集的单位为米,则输入 0.1。

对于浮点型数据, LERC 比 LZ77 的压缩效果好 5 到 10 倍, 压缩速度快 5 到 10 倍; 对于整型 数据,LERC 的压缩效果和压缩速度更优于 LZ77。使用整型数据并且指定的错误限制为 0.99 或更 低时,LERC 被视为无损压缩。

 可在影像服务中查看各栅格数据集轮廓线的复选框以及可更改符号系统的符号选择器按钮。此外,您还可选择 仅显示主要栅格,这样,服务概视图轮廓线将会消失。(该选项仅当影像服务的源为镶嵌数据集时可用。)

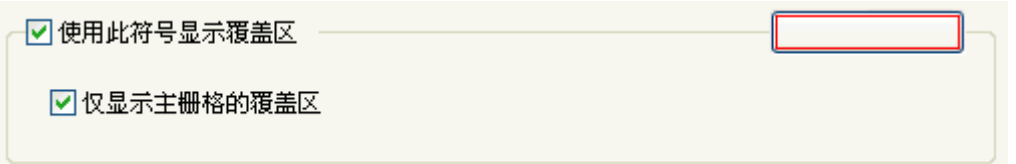

#### **"**符号系统**"**选项卡

该符号系统选项卡与栅格数据集图层中的对应选项卡类似。可以找到适用于影像服务的渲染器,这与栅格数据集 中的情况相同。您可更改渲染器、更改应用于直方图的拉伸以及更改背景色和 NoData 制图表达。

# 用于影像服务的附加图层属性

#### 服务器函数选项卡

如果影像服务发布者已添加函数,函数选项卡将显示出来。这些函数可以是单独一个函数,也可以是表示为单个 项目的函数链。这些函数用于在服务器上预先处理要显示在 ArcMap 中的数据。

要选择一个函数,单击函数下拉列表并选择一个选项。针对此函数的描述和任何帮助(由函数创建者生成)将显 示出来(如果存在)。

影像服务可能有个自动应用的默认函数。您可以更改该函数,或者如果希望将该函数移除,则将其设置为"无"。

使用识别工具时返回原始像素值复选框允许您返回原始像素值或渲染后的像素值。默认情况下不会选中此复选框, 因此返回渲染后的像素值。

## 用于镶嵌数据集源的附加图层属性

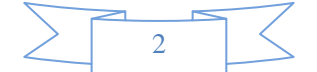

如果影像服务基于镶嵌数据集而创建(不是单个的栅格数据集),则在某些其他选项卡上会显示附加的图层属性, 例如镶嵌、选择、字段、定义查询、状态和时间选项卡等。

### **"**镶嵌**"**选项卡

当影像服务的源为镶嵌数据集(非单个的栅格数据集)时,镶嵌选项卡可用。从影像服务中显示的镶嵌影像可以 基于一些输入栅格来创建。镶嵌方法用于定义镶嵌基于不同栅格的创建方式,例如,"按属性"或"最接近中心", 使用"按属性"方法时,通过一个含有值的字段对影像进行排序,而使用"最接近中心"方法时,最接近显示中心的 影像将位于最上面。镶嵌运算符允许您对如何解析叠置的像元进行定义,如选择混合运算。

可用的镶嵌方法作为影像服务属性的一部分进行定义,但可能不会全部出现在客户端上。镶嵌方法包括

- 按属性 根据定义的元数据属性(从排序字段中)及其与基值(在排序基础值文本框中定义)的差启用栅格排 序。
- 最接近中心 根据栅格中心与视图中心的距离对栅格进行排序,与视图中心距离越小,栅格的默认次序越靠 前。
- 最接近像底点 根据像底点位置和视图中心的距离对栅格进行排序。此方法与"最接近中心"方法类似,但它使 用的是栅格的像底点,像底点可以不是中心点,尤其是在倾斜的影像中。
- 最接近视点 使用"视点"工具根据用户定义的位置与栅格的像底点位置对栅格进行排序。
- 北-西 采用独立于视图的方式对栅格进行排序,中心越靠近西北的栅格显示的位置越靠上。
- 接缝线 使用预定义的接缝线形状分割栅格(可以选择是否沿接缝线使用羽化功能)并根据属性表中的 SOrder 字段对影像进行排序。
- 锁定栅格 允许用户根据锁定栅格 **ID** 文本框中定义的 ObjectID 锁定单个或多个栅格数据的显示。
- 无 根据镶嵌数据集属性表中的顺序 (ObjectID) 对栅格进行排序。

#### 镶嵌运算符包括

- 第一个 重叠区域将包含源中所列出的第一个栅格数据集中的像元。
- 最后一个 重叠区域将包含源中所列出的最后一个栅格数据集中的像元。
- 最小值 重叠区域将包含所有重叠像元中的最小像元值。
- 最大值 重叠区域将包含所有重叠像元中的最大像元值。
- 平均值 重叠区域将包含所有重叠像元中的平均像元值。
- 融合 通过对重叠的像元值进行融合来获得重叠区域;该融合值依据一种算法得出,该算法基于权重且与重 叠区域内像元与边之间的距离相关。
- 总和 重叠区域将包含所有重叠像元中的像元总值。

升序复选框控制镶嵌方法所定义的影像的预期排序。升序将按预期对影像进行排序。降序(未选中)将反向排序。 例如,如果镶嵌方法为"最接近中心"且复选框处于未选中状态(降序),则离中心最远的影像将首先显示。

镶嵌选项卡上的重置按钮可将镶嵌方法设置更改回默认值。

#### **"**选择**"**选项卡

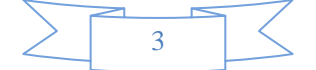

选择选项卡可更改在选定轮廓线要素时轮廓线要素的显示方式。

#### **"**字段**"**选项卡

字段选项卡显示随影像服务传输的属性字段。当影像服务含有多个可查询的影像和字段时,将显示该选项卡。可 通过定义字段名的别名来修改字段。也可以对属性表中字段的显示状态重新排序,或选择不显示某些字段。

#### **"**定义查询**"**选项卡

通过定义查询选项卡可构建查询,以定义要在影像服务中显示的栅格数据集的子集。当影像服务含有多个可查询 的影像和字段时,将显示该选项卡。可通过"查询构建器"使用结构化查询语言 (SQL) 表达式来构建查询。

### **"**状态**"**选项卡

通过状态选项卡可检查与影像服务所返回的影像相关的特定信息。该信息包括影像的范围、影像的行和列的数量、 波段数、位深度和传输数据量。当影像服务包含多幅影像时会显示该选项卡。

#### **"**时间**"**选项卡

如果在此影像服务上能够启用时间,则可通过该选项卡将其启用。

(本文由 GIS 空间站整理,原始文章来源 ESRI 官网。)

# **GIS** 空间站栏目列表**:**

- 栏目 [新闻资讯](http://www.gissky.net/news/) [技术文章](http://www.gissky.net/article/) [资料下载](http://www.gissky.net/soft/) [论文中心](http://www.gissky.net/paper/) [求职招聘](http://www.gissky.net/qzzp/) [遥感专栏](http://www.gissky.net/rs/) [地图频道](http://www.gissky.net/map/)
- 软件 [ArcGIS](http://www.gissky.net/article/arcgis/) [TopMap](http://www.gissky.net/article/topmap/) [MapInfo](http://www.gissky.net/article/mapinfo/) [WebGIS](http://www.gissky.net/article/webgis/)
- **ESRI** [ArcGIS](http://www.gissky.net/Article/arcgis/arcgisapp/) 应用 [开发](http://www.gissky.net/Article/arcgis/ao/) [ArcIMS](http://www.gissky.net/Article/arcgis/arcims/) [Server](http://www.gissky.net/Article/arcgis/arcserver/) [ArcSDE](http://www.gissky.net/Article/arcgis/arcsde/)
- 技术 [遥感](http://www.gissky.net/article/rs/) [全球定位系统](http://www.gissky.net/article/gps/) [地理信息](http://www.gissky.net/article/gisjs/) [测绘](http://www.gissky.net/article/ch/)
- 下载 [电子书](http://www.gissky.net/soft/dzsj/) GIS [资源](http://www.gissky.net/soft/giszy/) [共享软件](http://www.gissky.net/soft/gxrj/)
- 论文 [GIS](http://www.gissky.net/paper/GISPaper/) [遥感](http://www.gissky.net/paper/RSPaper/) [GPS](http://www.gissky.net/paper/GPSPaper/) [摄影测量](http://www.gissky.net/paper/sycl/) [测绘工程](http://www.gissky.net/paper/chgc/)
- 地图 [中国地图](http://www.gissky.net/map/) [卫星地图](http://ditu.gissky.net/) [历史地图](http://www.gissky.net/map/historymap.htm) [地图下载](http://www.gissky.net/map/mapdown.htm) [省情地图](http://www.gissky.net/map/shengmap.htm)

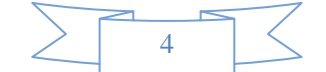